## **МІНІСТЕРСТВО ОСВІТИ І НАУКИ УКРАЇНИ**

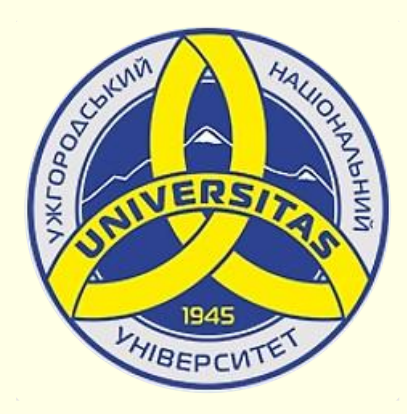

**Державний вищий навчальний заклад УЖГОРОДСЬКИЙ НАЦІОНАЛЬНИЙ УНІВЕРСИТЕТ**

**Центр інформаційних технологій**

**Володимир Нелюбов, Олексій Куруца**

## **ПРЕЗЕНТАЦІЯ НАВЧАЛЬНИХ МАТЕРІАЛІВ СТВОРЕННЯ ЗМІСТУ Е-ПІДРУЧНИКА**

Це ознайомча версія презентації в форматі PDF, в який не відтворюються: відео, звук, ефекти анімації тощо. Повнофункціональна версія презентації в форматі PowerPoint розміщена за адресом<https://bit.ly/31q8qXV>

> Ужгород **Ужгород** 2014 **2020**

Нелюбов В. О.**,** Куруца О. С. Презентація навчальних матеріалів. Створення змісту: електронний ресурс. Ужгород: ДВНЗ "УжНУ", 2020. Систем. вимоги: Windows 7, 8, 10. MS PowerPoint 16, 19, 365. URL: <https://www.uzhnu.edu.ua/uk/infocentre/26923>

В статті розглянуто створення, змісту електронного підручника за допомогою гіперпосилань.

Рецензенти:

− доктор філологічних наук, професор, завідувач кафедри української мови УжНУ Венжинович Н.Ф.;

− кандидат фізико-математичних наук, доцент, завідувач кафедри природничо-математичної освіти та інформаційних технологій Закарпатського інституту післядипломної педагогічної освіти Орос В. М.

Рекомендовано до публікації науково-методичною радою ДВНЗ «УжНУ» (протокол № 5 від 22 жовтня 2020р.), затверджено Вченою Радою ДВНЗ «УжНУ» (протокол № 7 від 27 жовтня 2020р.)

> © В.О. Нелюбов, О.С. Куруца, 2020 © УжНУ, 2020

Робота зі статтею здійснюється керуванням кнопками і клавішами.

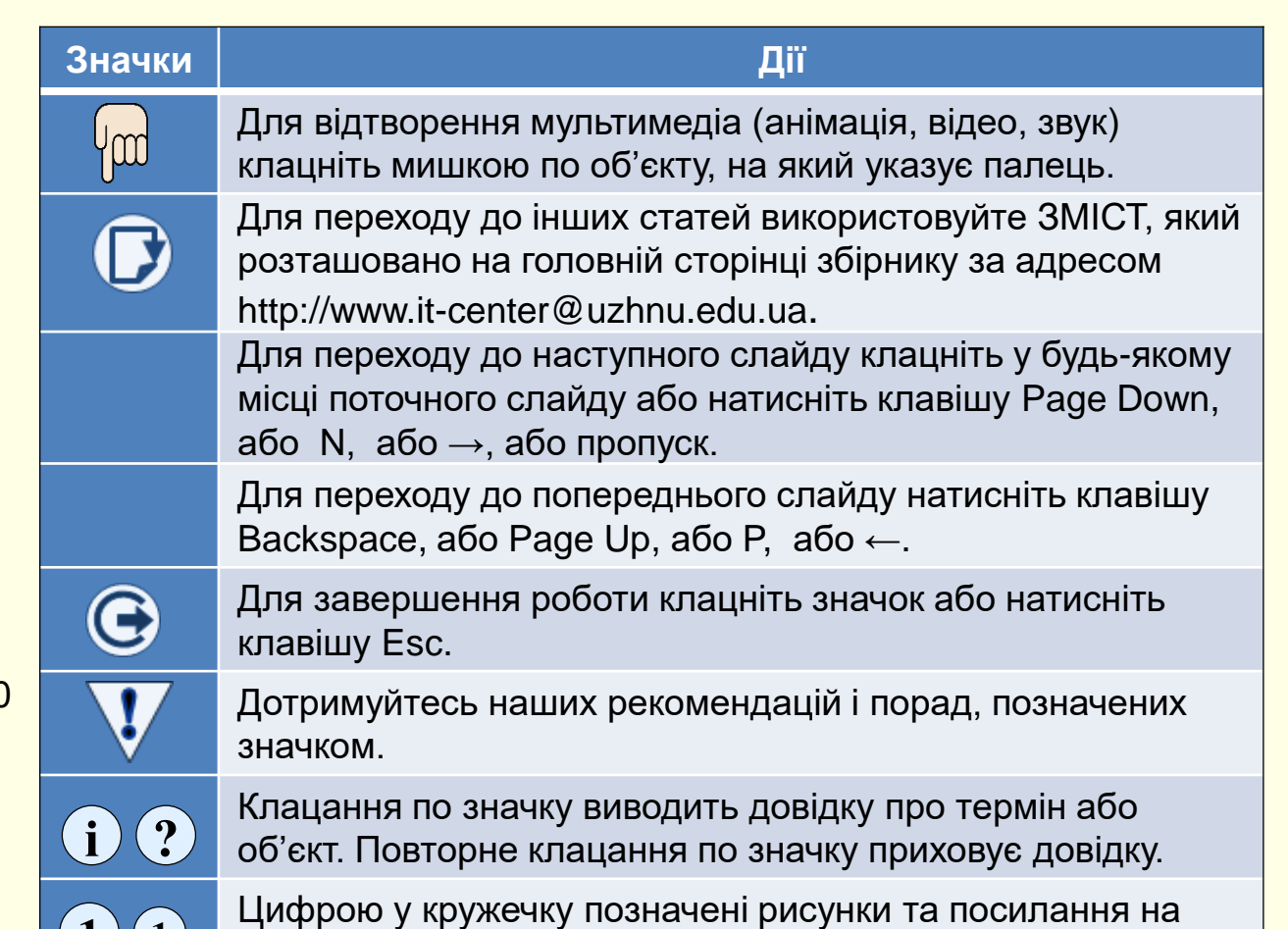

них у тексті.

 $\mathbf{1}$   $\mathbf{(1)}$ 

## *С т в о р і т ь з м і с т*

*Зміст* − найважливіший елемент довідкового апарату, шо дозволяє користувачу легко та швидко знайти потрібний матеріал в презентації.

Зазвичай в лекціях-презентаціях, що проводяться викладачем в аудиторії, *Зміст* не використовується, тому його не включають до презентації.

На відміну, в е-підручниках у вигляді презентацій створення та використання *Змісту* є дуже важливим і зручним оскільки дозволяє читачеві легко і швидко знайти потрібний матеріал, дає загальне представлення про тематику підручника, його структуру і проблематику, тобто дає змогу попередньо ознайомитися з підручником. На жаль, в PowerPoint відсутні засоби автоматизації створення *Змісту* придатного та зручного для використання в е-підручниках, тому його доведеться створити самостійно.

Зміст розміщується на початку е-підручника відразу за Метаданими на окремому слайді. Для змісту найкраще та зручно використовувати таблицю. До таблиці додаються назви слайдів до яких приєднуються гіперпосилання для переходу на відповідний слайд (1). *Гіперпосилання −* ефективний механізм переходу між частинами підручника, що забезпечує його високу якість та інтерактивність. До таблиці додавати номер слайда непотрібно, бо посилання робиться ні на номер слайда, а на сам слайд. При переміщенні слайда в презентації посилання на нього зберігається.

Як робити гіперпосилання докладно розглянуто в статтях *Гіперпосилання* та *Поясніть терміни* цього проєкту.

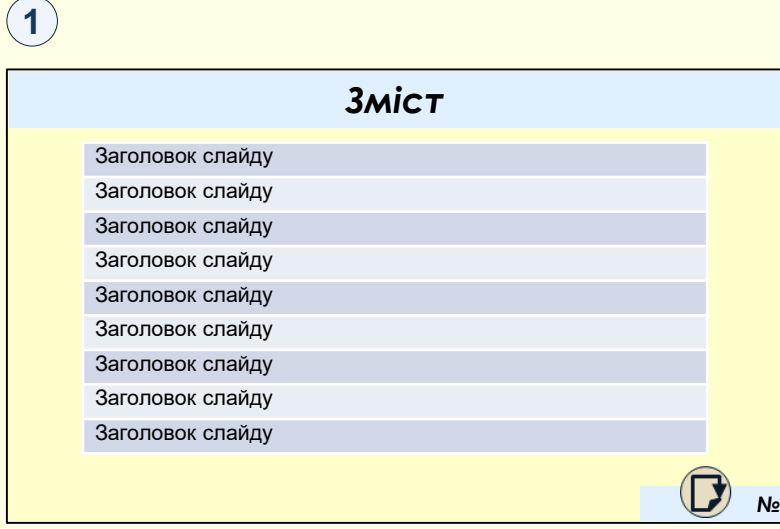

[Зміст цього проєкту](1. Проект е-навчання. Головна.pptx) створено саме у такий спосіб.

Для забезпечення високого рівня інтерактивності необхідно мати можливість переходу до потрібного слайда, а і перехід з будьякого слайда до *Змісту*. Для цього на всіх слайдах створюється спеціальний значок з гіперпосиланням на *Зміст*. Значок може бути будь-яким, бажано, щоб він був інтуїтивно-зрозумілим. Зазвичай цей значок розміщується у правому нижньому куті слайда біля його номеру. Саме так зроблено в цій презентації.